# **SceneXplorer2**

Madd

Copyright © 1998 CruelBros.

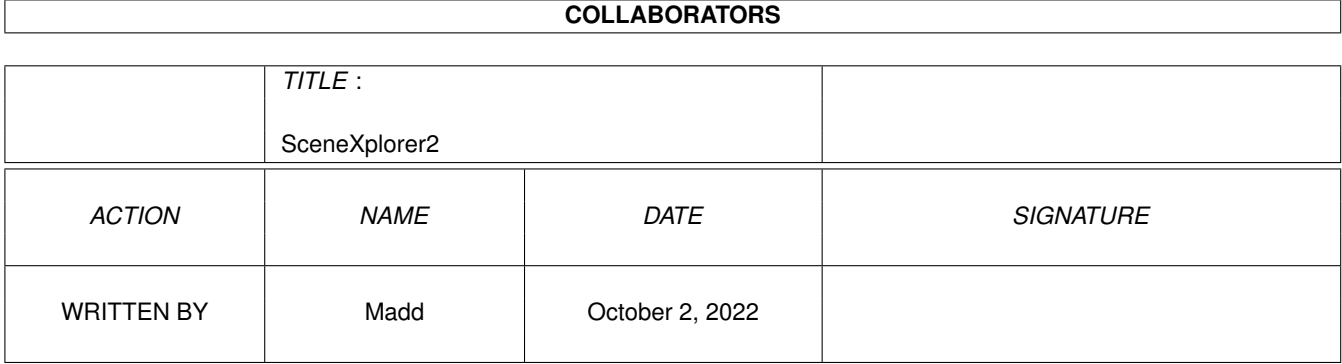

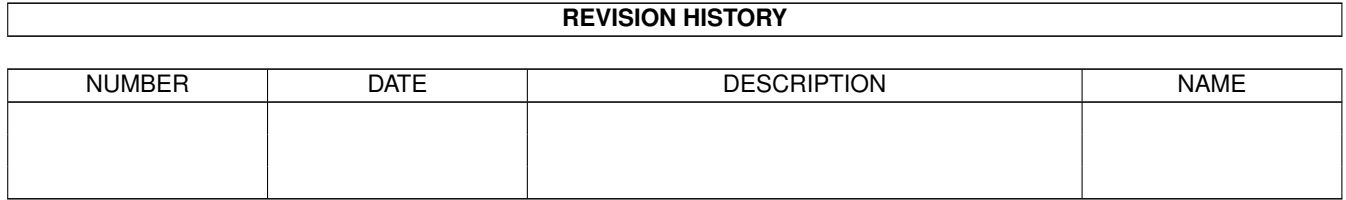

## **Contents**

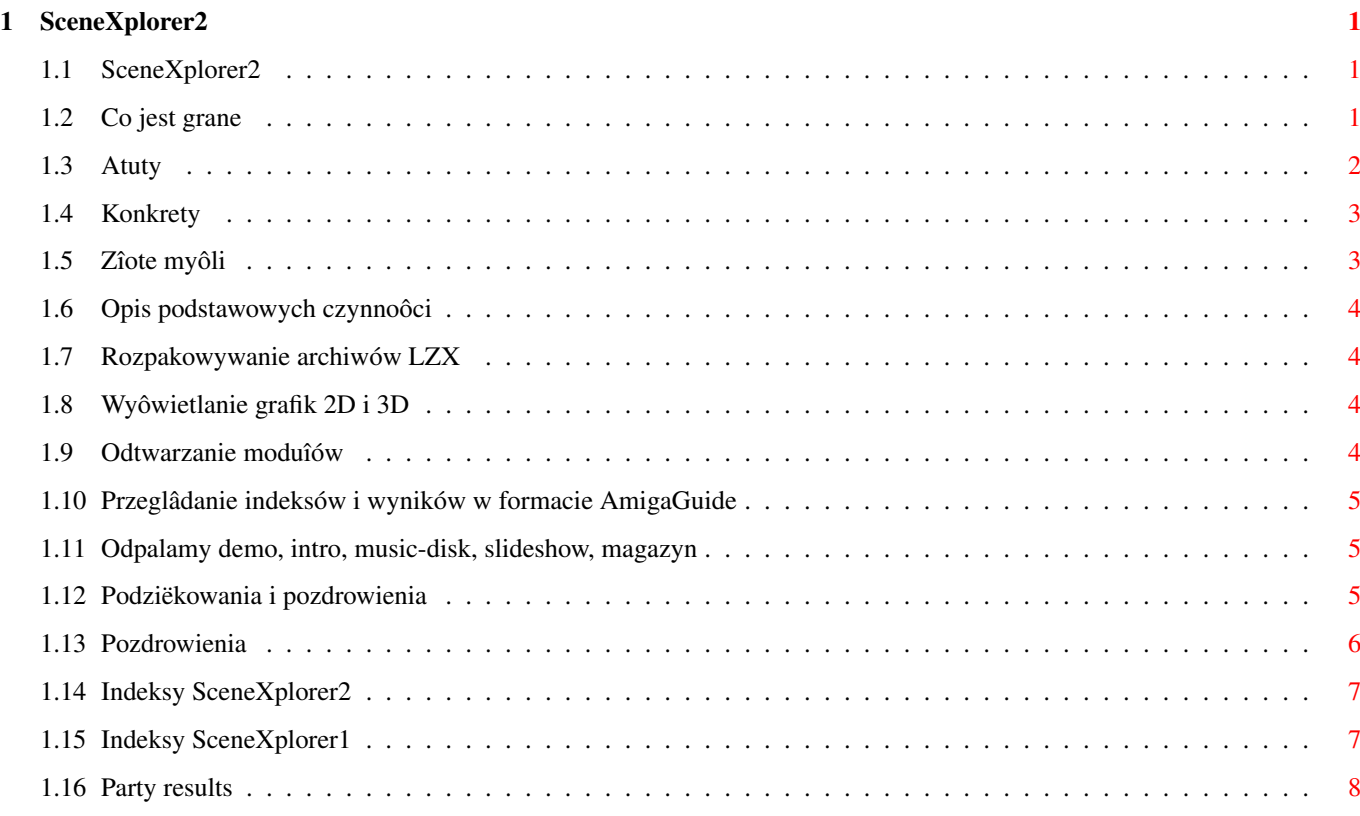

## <span id="page-4-0"></span>**Chapter 1**

## **SceneXplorer2**

## <span id="page-4-1"></span>**1.1 SceneXplorer2**

SceneXplorer2 (1998.III.09)

co jest grane kilka sîów na 'dzieï dobry' atuty SceneXplorer2 rulez?! konkrety co w trawie piszczy zîote myôli warto wiedzieê, ûe... podziëkowania i pozdrowienia greetz co zrobiê, ûeby... opis podstawowych czynnoôci indeksy dla dociekliwych wyniki z party dla ciekawych ôwiata plany, adresy co z nami bëdzie

## <span id="page-4-2"></span>**1.2 Co jest grane**

Witamy na krâûku SceneXplorer2!

Pîytka ta, podobnie jak jej poprzedniczka, jest typowâ skîadankâ twórczoôci scenowej... Zaraz, zaraz! Nie do koïca. Nie jest to typowa niskobudûetowa kolekcja. SceneXplorer2 to coô wiëcej. Tworzâc të kolekcjë staraliômy sië, aby mogîa ona zastâpiê gromadzone przez dîugie miesiâce na twardych dyskach zbiory produktów wszelkiej maôci. Na SX2 znajdziesz zarówno dema, intra, grafiki 2D i 3D, moduîy, jak i rzadziej ukazujâce sië~magazyny dyskowe, slideshowy oraz music-diski. Nie zabrakîo teû nie docenianych przez wielu kolekcji ASCII. Aby maksymalnie uîatwiê przeglâdanie zasobów krâûka doîâczyliômy takûe niezbëdne programy. W wiëkszoôci sâ to programy SHAREWARE, sugerujemy wiëc niezwîoczne ich zarejestrowanie. Obok przeglâdarek i playerów katalog Tools zawiera jeszcze pakiet AHI oraz doskonaîy wielokanaîowy tracker - DigiBoosterPro.

Wszystkie rëcznie rysowane grafiki nagrane sâ w formacie PNG. Obrazki typu 'image processing' oraz 3D w formacie JPEG. Moduîy spakowane sâ za pomocâ Xpk SQSH. Dema, magi, slideshowy i music-diski zostaîy zarchiwizowane przy uûyciu LZX'a. Dziëki temu na SceneXplorer2 udaîo nam sië umieôciê~jeszcze wiëcej stuffu! Nie znaczy to jednak, ûe zaleûaîo nam gîównie na iloôci. Duûo wiëkszy nacisk poîoûyliômy na jakoôê. Selekcja byîa bardzo surowa i naprawdë z trudem zmieôciliômy~wszystko to na jednej pîytce CD.

Niestety nie mogîo obejôê sië bez pewnych zgrzytów. Kilka sîabszych produkcji musiaîo pojawiê sië na krâûku. Dlaczego? Odpowiedú jest bardzo prosta. Bo znalazîy sië na czoîowych miejscach na party! Niestety nie mamy wpîywu na to, jak ludzie gîosujâ, a chcieliômy umieôciê~jak najwiëcej produkcji zwyciëskich.

Z myôlâ o sîabiej obeznanych z tajnikami Workbencha zamieôciliômy program A-Start. Dziëki niemu kaûdy w prosty sposób obejrzy sobie rysunek, posîucha moduîu, rozpakuje i uruchomi demo, itp. Polecamy równieû zapoznanie sië~z programem Odpalacz. Speînia on praktycznie te same zadania, co A-Start, jest jednak o wiele prostszy do skonfigurowania i zajmuje bardzo niewiele w pamiëci. W poîâczeniu z plikami w formacie AmigaGuide staje sië wrëcz niezastâpiony.

Chyba wystarczy juû tego nudzenia... Zapraszamy do ôrodka! :)

#### <span id="page-5-0"></span>**1.3 Atuty**

Atuty:

- stuff z wiëkszoôci party 1997 roku z caîego ôwiata;
- wybrane tylko najlepsze produkcje;
- wszystko maksymalnie skompresowane;
- przejrzysty i funkcjonalny podziaî danych;
- najmniejsza moûliwa liczba formatów zapisu plików;
- dwujëzyczna dokumentacja (polski + angielski);
- ûadna z produkcji nie powtarza sië, ani nie wystëpuje na obu krâûkach SceneXplorer równoczeônie;
- pîyta maksymalnie zapeîniona;
- wyniki w formacie AmigaGuide;
- produkcje z najwiëkszych party roku 1997: The Assembly, The Gathering, The Party;
- zachowany czytelny standard nazw;
- po rozpakowaniu zawartoôci pîyty dane zajmujâ ponad gigabajt (1000 Mb);
- wszystkie dema, slideshowy, music-diski, magi i packi dziaîajâ~ bezpoôrednio po rozpakowaniu;
- doîâczony zestaw niezbëdnych programów;
- prostota obsîugi;

### <span id="page-6-0"></span>**1.4 Konkrety**

SceneXplorer2 zawiera:

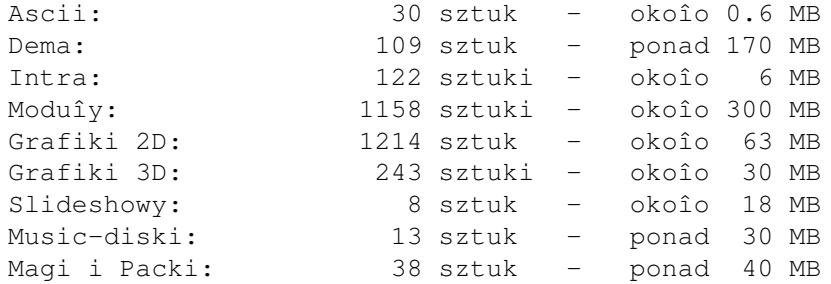

#### <span id="page-6-1"></span>**1.5 Zîote myôli**

Warto wiedzieê, ûe:

- pîyta zostaîa przygotowana z myôlâ~o posiadaczach tak zwanych 'lepszych konfiguracji'. Sugerowane minimum to: A1200, 030/50, 10 Mb Ram'u, FPU, HDD, CD-Rom :). Polecamy procesor 060, kartë graficznâ i muzycznâ oraz dobry monitor.
- proponujemy uzupeînienie systemu o odpowiednie pliki z katalogów systemowych pîyty. Wtedy wykonywanie skryptu 'Assigns' przy kaûdym wîoûeniu kompaktu bëdzie zbëdne;
- w katalogu 'Tools/!Archived' umieôciliômy kompletne archiwa z programami wykorzystanymi na SX2.
- jeûeli po rozpakowaniu produkcji natrafisz na plik "ABC", to za jego pomocâ powinieneô uruchamiaê danâ~produkcjë;
- jeôli artysta zmieniî ksywkë, jego twórczoôê~umieôciliômy w jednym wspólnym katalogu o nazwie odpowiadajâcej obecnemu nickname'owi;
- kilka prac zamieszczonych na kompakcie nie posiada oryginalnych nazw. Niestety nie mamy kontaktu z ich autorami, wiëc czasem musieliômy je wymyôliê sami. Prosimy nie ômiaê sië i nie denerwowaê. :)
- ze wzglëdu na brak miejsca zmuszeni byliômy pozostawiê jedynie dwa ostatnie numery magazynów dyskowych i packów;
- okîadka powstaîa w 100% na Amidze. Jeûeli potrzebujesz okîadki do swojego produktu, a nie chcesz wydaê~fortuny, skontaktuj sië z nami!
- SceneXplorer1 jest w dalszym ciâgu w sprzedaûy. Dystrybucjâ zajmuje

```
sië firma Eureka. Jeûeli wiëc interesuje Cië stuff scenowy z lat 91-96
zadzwoï: 061-43-62-714 lub odwiedú stronë 'www.eureka.com.pl';
```
#### <span id="page-7-0"></span>**1.6 Opis podstawowych czynnoôci**

Opis podstawowych czynnoôci: rozpakowujemy~archiwum LZX wyôwietlamy~obrazek odtwarzamy moduî przeglâdamy indeksy, wyniki uruchamiamy demo, music-disk, slideshow, magazyn, intro Nie zapomnij uruchomiê skryptu "Assigns" zaraz po wîoûeniu ← kompaktu!!!

#### <span id="page-7-1"></span>**1.7 Rozpakowywanie archiwów LZX**

Rozpakowywanie archiwów LZX:

- wchodzimy do menu Devices w programie A-Start lub uruchamiamy Odpalacza (katalog Tools);
- odczytujemy zawartoôê SceneXplorera2;
- znajdujemy interesujâcy nas plik;
- w przypadku A-Start'a 'najeûdûamy' pointerem na maîâ ikonkë z lewej strony pliku i wybieramy 'Unpack to DH0:' lub 'Unpack to RAM:';
- w przypadku Odpalacza klikamy dwukrotnie na nazwie pliku, póúniej wskazujemy katalog docelowy, do którego chcemy rozpakowaê archiwum;

#### <span id="page-7-2"></span>**1.8 Wyôwietlanie grafik 2D i 3D**

Wyôwietlanie grafik 2D i 3D:

- wchodzimy do menu Devices w programie A-Start lub uruchamiamy Odpalacza (katalog Tools);
- odczytujemy zawartoôê SceneXplorera2;
- znajdujemy interesujâcy nas plik;
- klikamy myszâ na jego nazwie;

#### <span id="page-7-3"></span>**1.9 Odtwarzanie moduîów**

Odtwarzanie moduîów:

- wchodzimy do menu Devices w programie A-Start lub uruchamiamy Odpalacza (katalog Tools);
- odczytujemy zawartoôê SceneXplorera2;
- znajdujemy interesujâcy nas plik;
- klikamy myszâ na jego nazwie;

#### <span id="page-8-0"></span>**1.10 Przeglâdanie indeksów i wyników w formacie AmigaGuide**

Przeglâdanie indeksów i wyników w formacie AmigaGuide:

- wchodzimy do menu Devices w programie A-Start lub uruchamiamy Odpalacza (katalog Tools);
- odczytujemy zawartoôê SceneXplorera2;
- znajdujemy interesujâcy nas plik;
- klikamy myszâ na jego nazwie;

Dostëp do wszystkich indeksów oraz wyników moûliwy jest takûe poprzez wejôcie do menu Indeksy lub Wyniki na gîównej planszy tego dokumentu.

#### <span id="page-8-1"></span>**1.11 Odpalamy demo, intro, music-disk, slideshow, magazyn**

Uruchamianie dem, music-disków, slideshowów, magów, packów,  $\leftrightarrow$ inter:

- wchodzimy do menu Devices w programie A-Start lub uruchamiamy Odpalacza (katalog Tools);
- odczytujemy zawartoôê SceneXplorera2;
- znajdujemy interesujâcy nas plik;
- w przypadku inter klikamy myszâ na nazwie pliku. Dema, music-diski, slideshowy, magi oraz packi wymagajâ rozpakowania ;
- jeûeli próba uruchomienia produkcji nie powiedzie sië, odpalamy system bez Startup-Sequence. Uwaga! Naleûy pamiëtaê, ûe wiele produkcji wymaga wîâczenia Setpatch'a (katalog C)!

#### <span id="page-8-2"></span>**1.12 Podziëkowania i pozdrowienia**

#### Podziëkowania dla:

- wszystkich firm zwiâzanych z Amigâ za wspieranie tego kultowego komputera;
- Marka Pampucha oraz caîej ekipy Magazynu Amiga za wytrwaîoôê i oddanie;
- redakcji Amiga Computer Studio;
- Amiga Translators' Organization, a w szczególnoôci jej polskiej sekcji
- za patriotyzm;
- Tapa i Walta za DigiBoosteraPro;
- Kafla za okîadkë ;
- Glutena za Odpalacza;
- Phase5 za PPC;

Pozdrowienia

### <span id="page-9-0"></span>**1.13 Pozdrowienia**

Pozdrowienia :

- Acid/Nah Kolor^Mawi;
- A.Sowa;
- Amifan/GPA;
- Ari ;
- Atom/Suspect;
- Bay-tek/Taski^Mawi;
- Bj Sebo/Venus Art;
- Blaze/Floppy^Nah Kolor^Appendix;
- Caro/Phase Truce^Nah Kolor; :)))))))))
- Def/Floppy;
- Delirium/Thunderdome;
- DMD!/Looker House;
- Dracon;
- Ewa z Topware;
- Dûordan/Anadune;
- Gluten/Phase Truce;
- Goocio/Logical;
- GPU ;
- Joda ;
- Jok/Dreamweb;
- K-P.Koljonen;
- K.K./Taski;
- Kafel ;
- Kro/Phase Truce;
- KVL ;
- Legend/CNCD;
- Luc ;
- Magic/Nah Kolor;
- Mars;
- MDW/Nipson;
- Mecenas/Phase Truce;
- Mobby/Phase Truce^Nipson;
- MPS ;
- Mr. C/Floppy^Mono;
- Muffin/Taski;
- Noe/Venus Art;
- $P242;$
- Paplo/Taski;
- Pinguin;
- Quo Vadis;
- Rafaello/Logical;
- Rafik;
- Rafis;
- Recoil;
- Shexbeer/Lamers;
- Skrapi/Sector 5;
- Skyphos/Matrix;
- Tap/Investation;
- Thorus/Floppy;
- Tinner;
- Tomek S.;
- Topoor;
- Traitor/Phase Truce;
- VLX/TNG;
- Walt/Investation;
- Wild/Phase Truce;
- XTD/Mystic;
- Zig/Floppy;
- dla wszystkich prawdziwych Amigowców;

Fucki dla:

- grzybiarzy;
- zdrajców;
- firm software'owych zasypujâcych rynek totalnym ôcierwem na A500;
- firm hardware'owych niszczâcych nas wygórowanymi cenami;

### <span id="page-10-0"></span>**1.14 Indeksy SceneXplorer2**

SceneXplorer2:

Dema Grafiki 2D Grafiki 3D Intra Magi i packi Moduîy Music-diski Slideshowy

SceneXplorer1

## <span id="page-10-1"></span>**1.15 Indeksy SceneXplorer1**

SceneXplorer1:

Dema Grafiki 2D Intra Magi i packi Moduîy Music-diski Slideshowy

#### <span id="page-11-0"></span>**1.16 Party results**

1997: Abduction Gardening Remedy Amiganica Hungarica General Probe Rush Hours Antiq Gravity Scene Strike Assembly Icing Scenery Astrosyn Icing Beta Scenest Bizarre 111 Intel Outside SEO Bush Italian Gathering Siliconvention Compusphere  $Juhla$  Juhla The Gathering Copenhagen Mernel The Party Coven Kindergarden Wired Demolition Mekka-Symposium X'97 Takeover Distance Motorola Inside Dreamhack Place To Be 1998: Euskal Rage Flag